# The pst-sigsys Package

#### (version 1.0)

Farshid Delgosha fdelgosha@gmail.com

#### 15 January, 2009

#### Abstract

This package is a collection of useful macros for disciplines related to signal processing. It defines macros for plotting a sequence of numbers, drawing the pole-zero diagram of a system, shading the region of convergence, creating an adder or a multiplier node, placing a framed node at a given coordinate, creating an up-sampler or a down-sampler node, and connecting a list of nodes using any node-connecting macro. I welcome all comments for further improvements of this package and suggestions for adding new macros or features.

## Contents

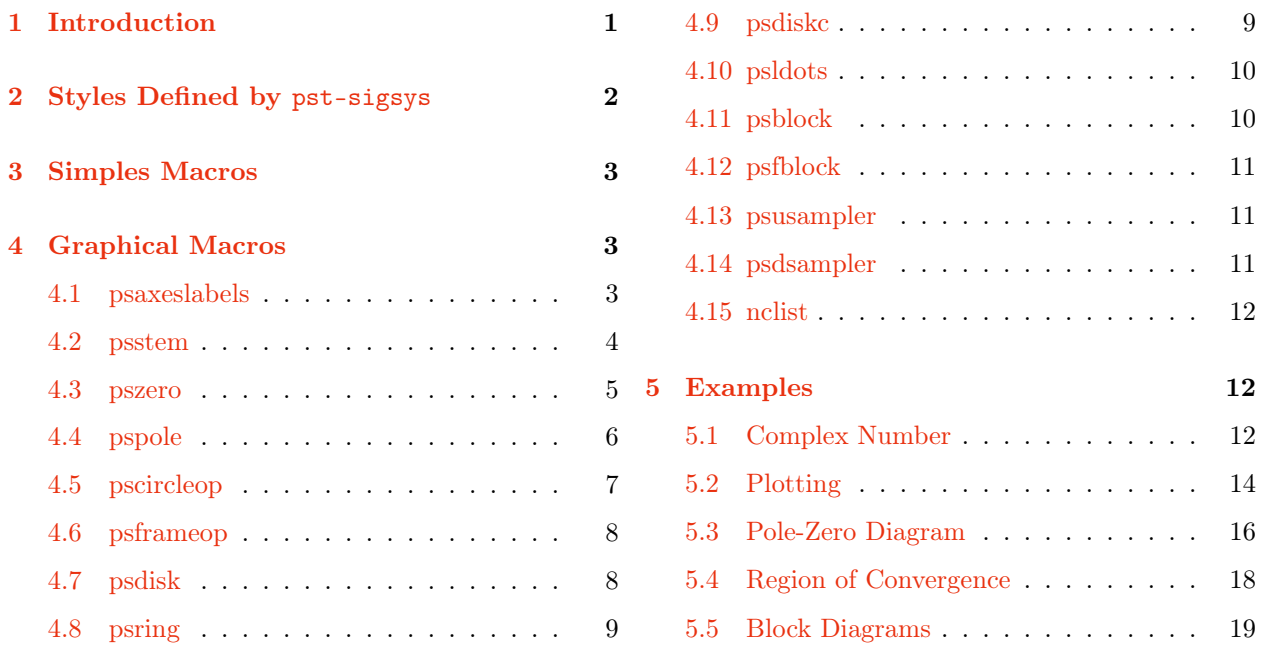

## 1 Introduction

To use the pst-sigsys package, add the following command to the preamble of your document.

\usepackage{pst-sigsys}

<span id="page-1-0"></span>It loads pstricks [\[3\]](#page-22-0), pst-node [\[4\]](#page-22-0), and pst-xkey [\[1\]](#page-22-0) packages. Moreover, it activates polar coordinates through the \SpecialCoor macro defined by the pstricks package. Hence, all macros support polar coordinates.

The pst-sigsys provides the following options.

**notelegant:** When drawing block diagrams, I have found it more elegant to have round corner frames and line breaks. Hence, the pst-sigsys package sets the following PSTricks keys when loaded.

```
framesep=0.125
framearc=0.25
linearc=0.1
```
To disable them, load the package with the notelegant option.

**pstadd:** The pst-sigsys defines some PSTricks styles that can be used only with the pstricks-add package [\[2\]](#page-22-0). Use this option to define those styles that are introduced in Section 2.

## 2 Styles Defined by pst-sigsys

The pst-sigsys package defines a few useful PSTricks styles for drawling arrows and dashed lines as shown in Figure 1. (New styles are in green.) Some of these styles, which are shown in Figure 1b, can be used only with the pstricks-add package. The usage of these styles is shown in Section [5](#page-11-0) with many examples.

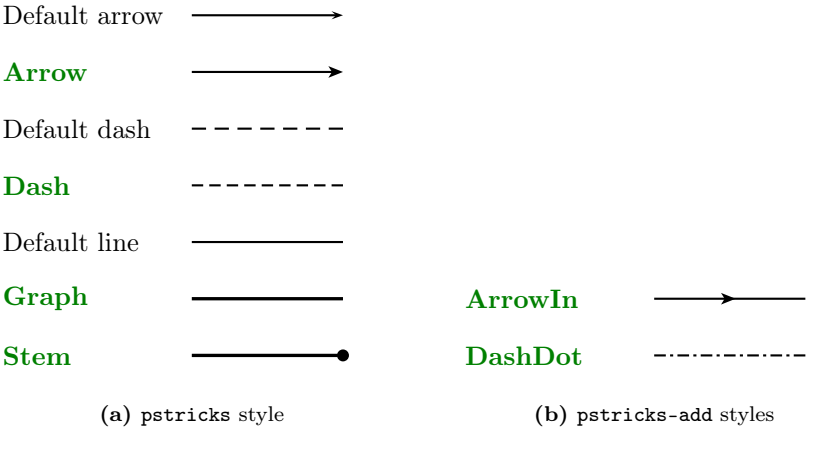

Figure 1. New styles

In addition, the pst-sigsys package defines the four styles BraceUp, BraceDown, BraceRight, and BraceLeft in conjunction with the psbrace macro define by the pstricks-add package. In these styles, the distance of the text from the brace is controlled by the labelsep key. Note that the new assignment for the labelsep key must precede the usage of any one of the Brace styles for the distance to take effect. The usage of these styles is shown by the following example.

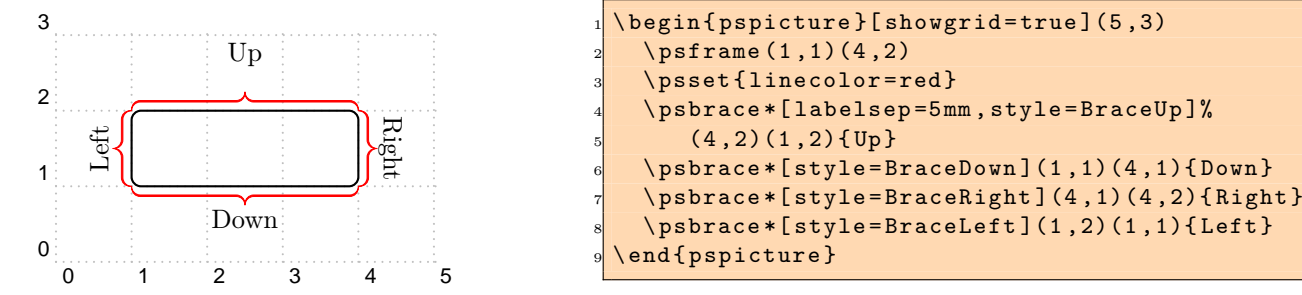

## <span id="page-2-0"></span>3 Simples Macros

The pst-sigsys package defines four macros  $\RE$ ,  $\IR$ ,  $\IM$ , and  $\SIM$  that generate the symbols  $\Re$ e,  $\Re$ ,  $\Re$ ,  $\mathcal{I}$ m, and  $\mathcal{I}$ m, respectively. (The small symbols are in script size.) These symbols can be used to refer to the real and imaginary parts of a complex number. All four macros can be used both inside and outside the math mode.

The real part of the complex number  $c = a + jb$  I is real part of the complex number  $c = a + jb$ is  $a = \mathcal{R}e(c)$  and its imaginary part is  $b = 2$  is  $a = \Re(c)$  and its imaginary part  $\mathcal{I}$ m $(c)$ . is  $b = \Im(N(c)$ .

## 4 Graphical Macros

In this section, we introduce all the graphical macros defined by the pst-sigsys package. Every macro has some keys that can be assigned either directly inside optional brackets right after the macro name or through the \psset macro provided by the pstricks package. Unless directly stated, all coordinate inputs specified by coor could be either in cartesian form  $(x, y)$  or polar form  $(\rho; \theta)$ . (Recall that pst-sigsys activates the polar coordinates on loading. Hence, there is no need to use the \SpecialCoor macro.) After the introduction of every macro, some examples are provided to illustrate the usage of that macro.

#### 4.1 psaxeslabels

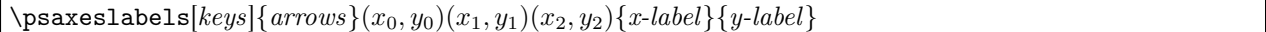

This macro is a simplified version of the \psaxes macro defined by the pst-plot package [\[5\]](#page-22-0). As depicted in Figure 2, the \psaxeslabels draws two straight lines, one vertical and one horizontal, that intersect at the point  $(x_0, y_0)$ . These lines are enclosed by a virtual rectangular box with the lower left and upper right

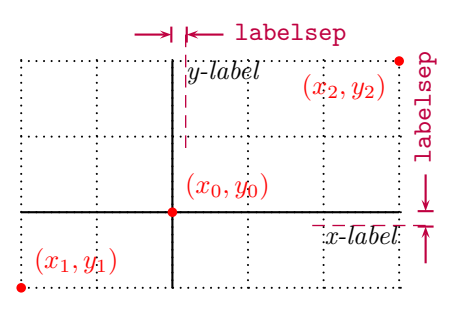

Figure 2. \psaxeslabels macro

corners at  $(x_1, y_1)$  and  $(x_2, y_2)$ , respectively. The two lines are labeled by x-label and y-label, respectively. Similar to \psaxes macro, the use of *arrows* is optional. The keys employed by the \psaxeslabels are summarized in Table 1.

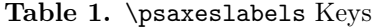

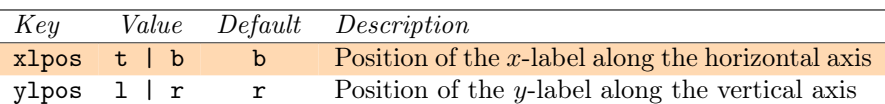

<span id="page-3-0"></span>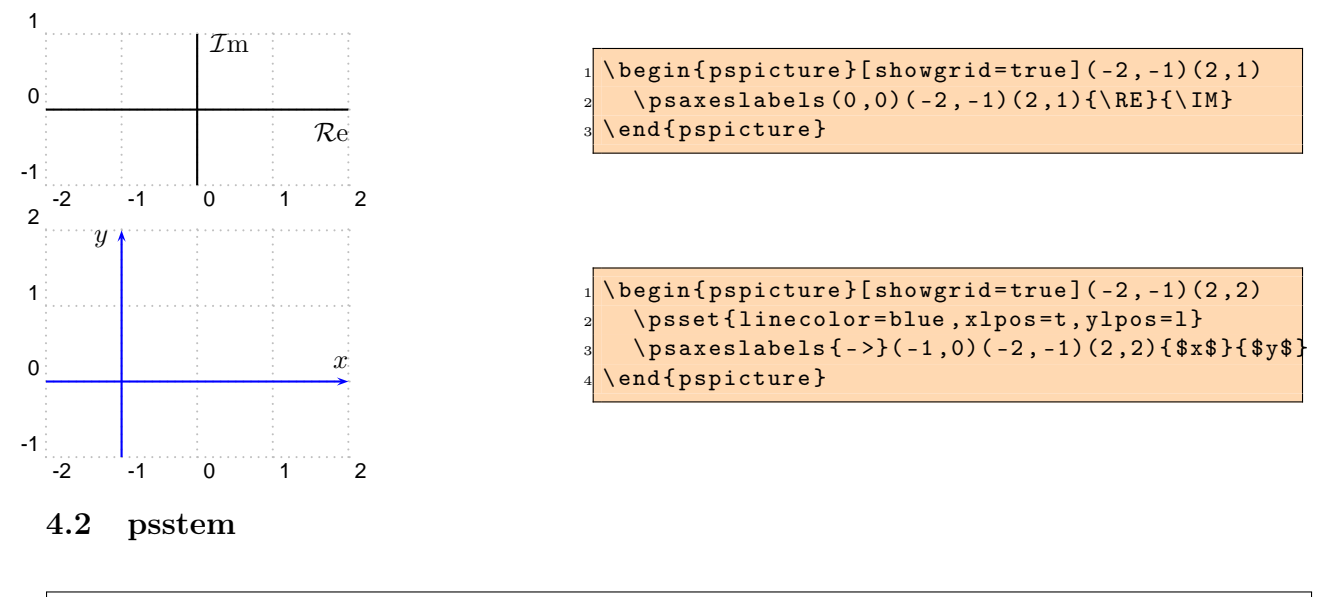

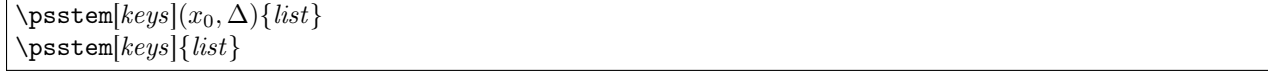

The \psstem macro plots the sequence defined by *list* that is a comma-separated list of real or integer numbers. As shown in Figure 3a, if  $list = n_1, n_2, n_3, \ldots$ , then \psstem draws vertical lines (stems) at  $x_0, x_0 + \Delta, x_0 + 2\Delta, \ldots$  on the horizontal axis  $(y = 0)$  with heights  $n_1, n_2, n_3, \ldots$ , respectively. Note that both  $x_0$  and  $\Delta$  must be integers. In case their values are not explicitly given, they are assumed  $x_0 = 0$  and  $\Delta = 1$ . The \psstem macro is also capable of numerically tagging the stems. As depicted in Figure 3b, the tag of every stem is place either below or above it depending on whether the corresponding number in the sequence is nonnegative (positive or zero) or negative, respectively. The distance of tags to stems is determined by the labelsep key. The keys employed by the \psstem macro are summarized in Table 2.

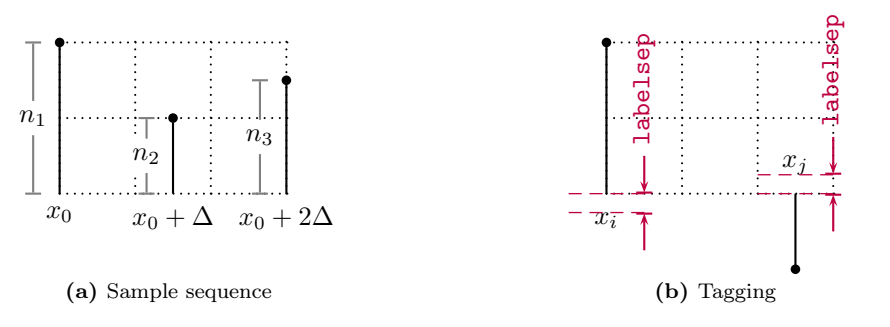

Figure 3. \psstem macro

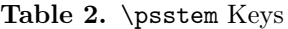

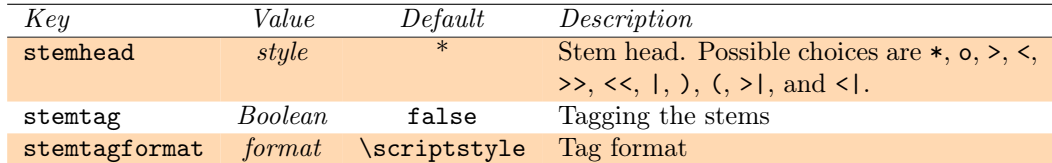

<span id="page-4-0"></span>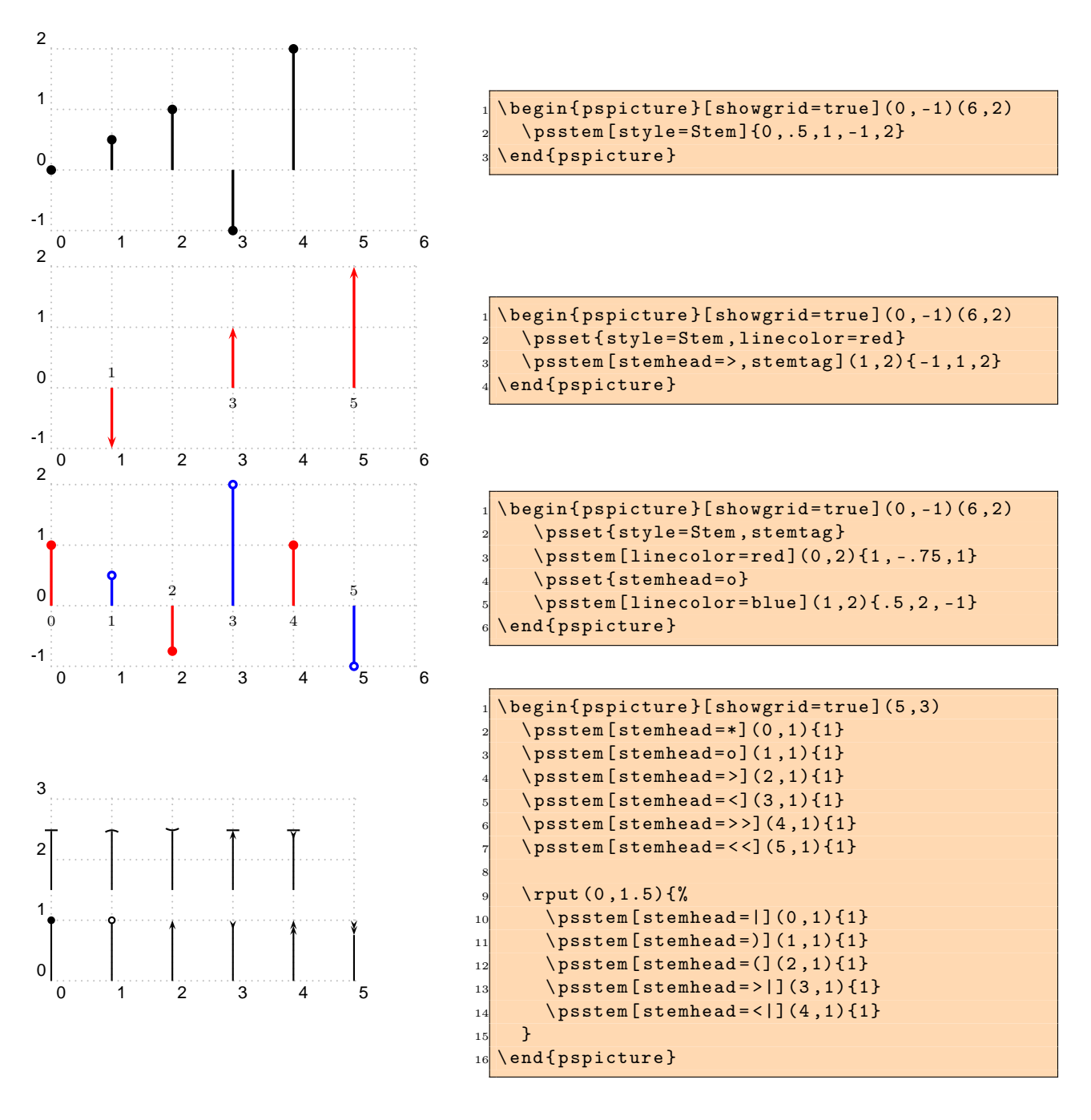

#### 4.3 pszero

 $\text{pszero}[keys](coor) \{node\}$ 

This macro is used to generate a circle node centered at *coor* and labeled *node* that represents a zero of a system. It could also be used to generate several circles, all centered at *coor*, representing high order zeros. As shown in Figure [4,](#page-5-0) the radius of innermost circle is zeroradius and it is incremented by zeroradiusinc for high order zeros. The line-width of all circles is determined by the zerowidth key. The key order determines the order of the zero. The key scale can be used to scale up or down the radius of innermost circle (zeroradius), the radius increment (zeroradiusinc), and the line-width of all circles (zerowidth). Table [3](#page-5-0) summarizes keys corresponding to \pszero and their default values.

<span id="page-5-0"></span>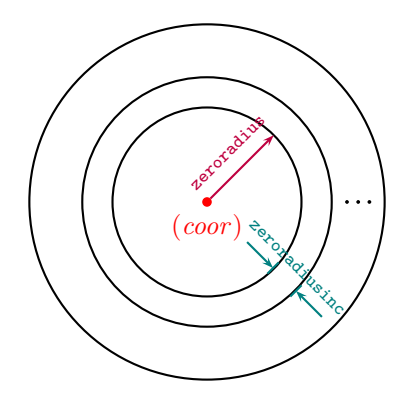

Figure 4. \pszero macro

Table 3. \pszero Keys

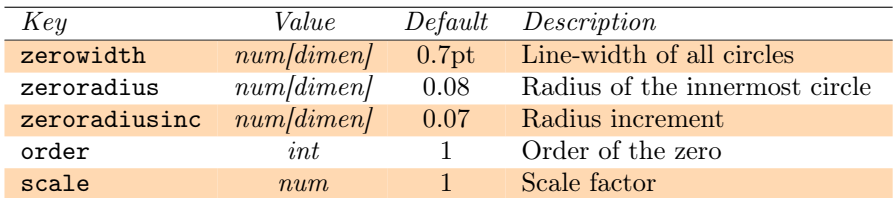

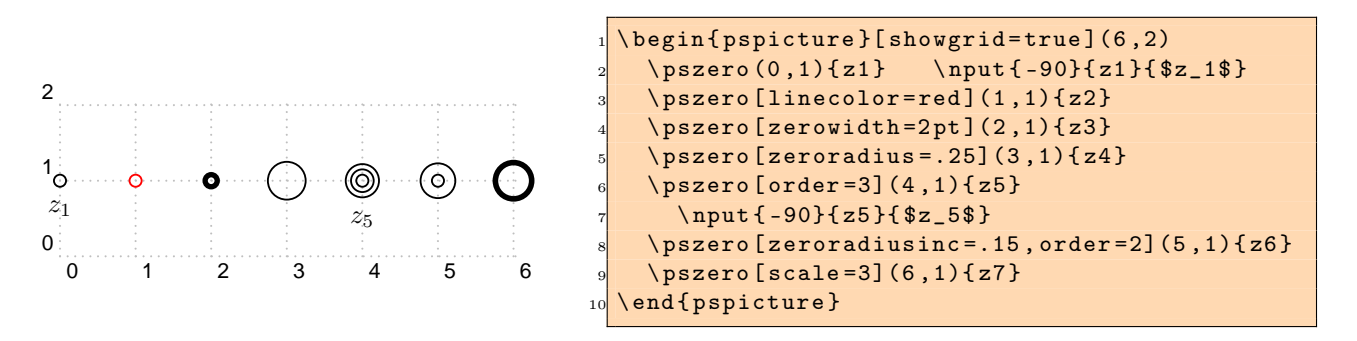

### 4.4 pspole

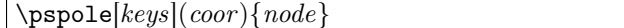

This macro is used to generate a cross node, as shown in Figure 5, centered at coor and labeled node that represents the pole of a system. The key scale can be used to scale up or down the pole line-width (polewidth) and pole length (polelength). The keys corresponding to the \pspole macro are summarized in Table [4.](#page-6-0)

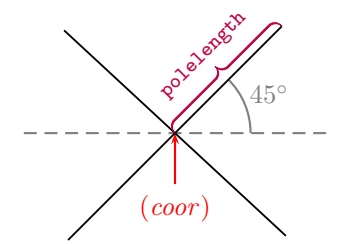

Figure 5. \pspole macro

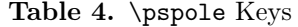

<span id="page-6-0"></span>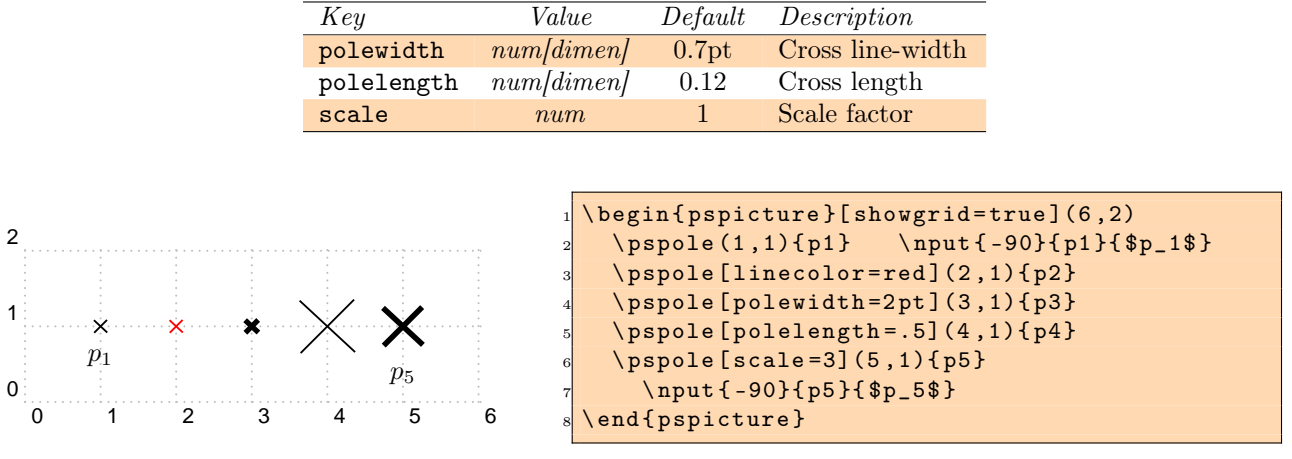

#### 4.5 pscircleop

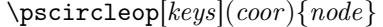

This macro draws a cross inside a circle that are both centered at *coor* and labeled node as shown in Figure 6. The length of the cross and its line-width are controlled by the oplength and opwidth keys, respectively. Note that the line-width of the enclosing circle is separately controlled by the linewidth key. The distance between the circle and the cross is determined by the key opsep. The type of the operation (whether plus or times) is controlled by the key operation. Another way of determining the operation inside the circle is through the key angle that determines the angle of the cross. The key scale can be used to scale up or down the cross line-width (opwidth), the cross length (oplength), the separation between the cross and the circle (opsep), and the circle line-width (linewidth). The keys corresponding to the \pscircleop macro are summarized in Table [5.](#page-7-0)

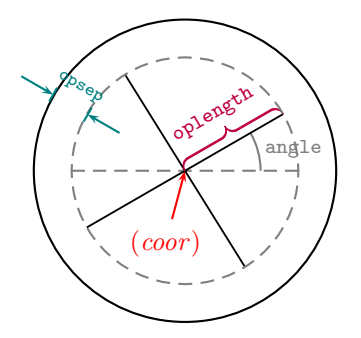

Figure 6. \pscircleop macro

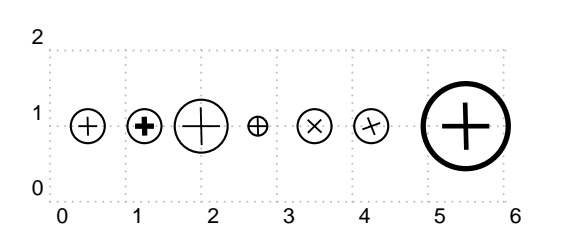

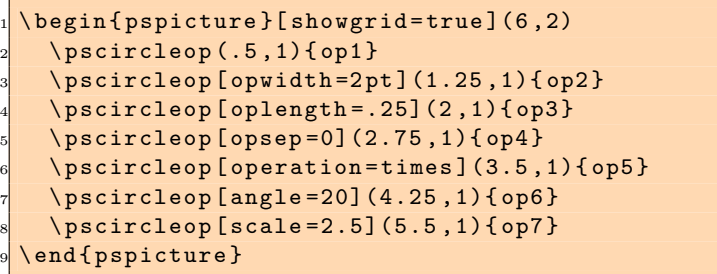

<span id="page-7-0"></span>

| Key       | Value      | Default  | Description                                |
|-----------|------------|----------|--------------------------------------------|
| opwidth   | num/dimen  | 0.7pt    | Cross line-width                           |
| oplength  | num/dimen  | 0.125    | Cross length                               |
| opsep     | num/dimen  | 0.1      | Separation between the cross and the frame |
| operation | plus times | plus     | Operation                                  |
| angle     | angle      | $\Omega$ | Cross angle                                |
| scale     | num        |          | Scale factor                               |

Table 5. \pscircleop Keys

## 4.6 psframeop

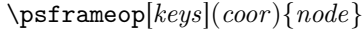

This macro is very similar to the \pscircleop macro. The only difference is that the operation is enclosed inside a square frame rather than a circular one.

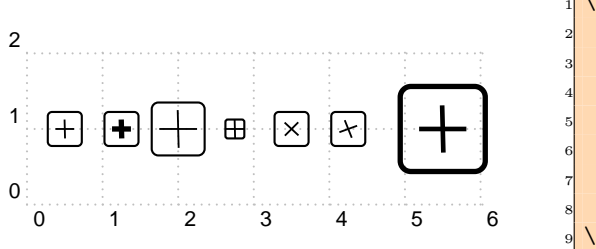

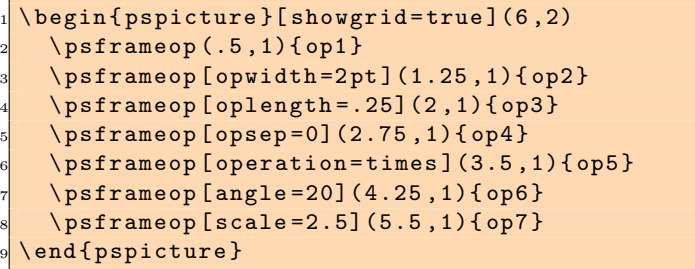

## 4.7 psdisk

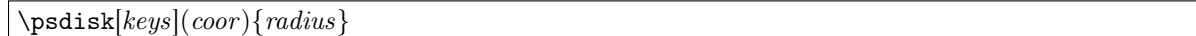

It draws a solid disk centered at coor with radius radius as depicted in Figure 7. The fill color is specified by the fillcolor key. This macro is used to shade the region of convergence of a system in the z plane.

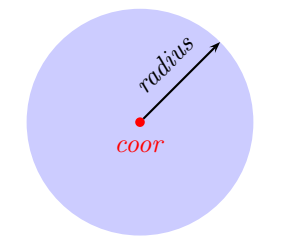

Figure 7. \psdisk macro

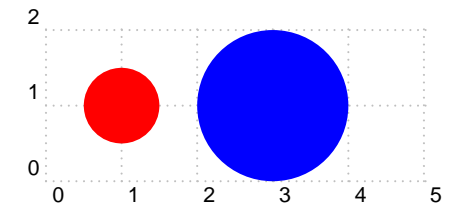

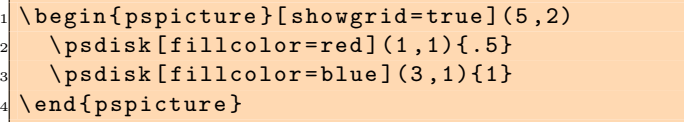

### <span id="page-8-0"></span>4.8 psring

```
\sqrt{e^{-r}}
```
This macro draws a solid ring centered at *coor* with inner radius *inner-radius* and outer radius *outer*radius as shown in Figure 8. The fill color is specified by the fillcolor key. This macro is used to shade the region of convergence of a system in the z plane.

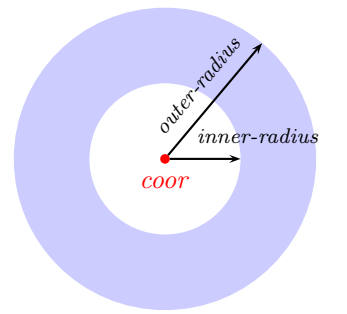

Figure 8. \psring macro

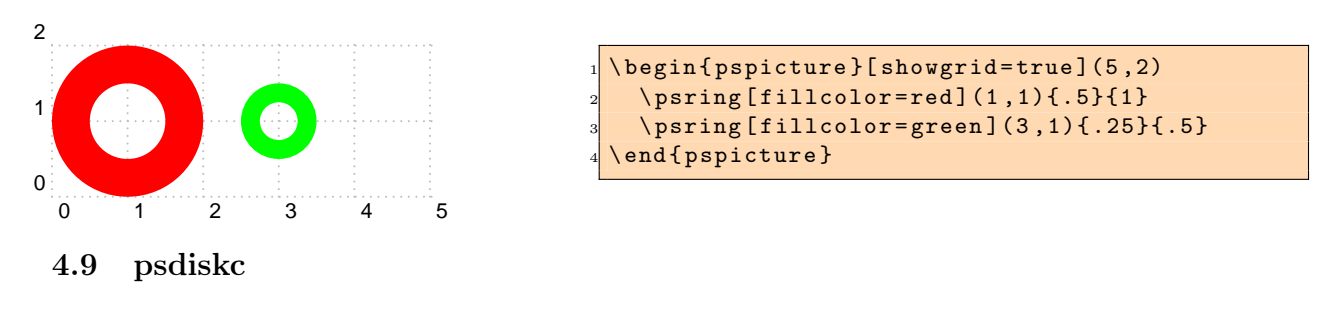

```
\psi){radius}
```
As shown in Figure 9, this macro shades the area confined between a circle centered at coor with radius radius and a rectangle centered at *coor* and side lengths  $2x_0$  and  $2y_0$ . The fill color is specified by the fillcolor key. This macro is used to shade the region of convergence of a system in the z plane.

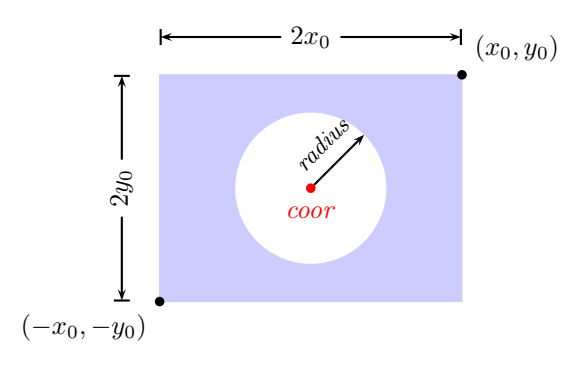

Figure 9. \psdiskc macro

<span id="page-9-0"></span>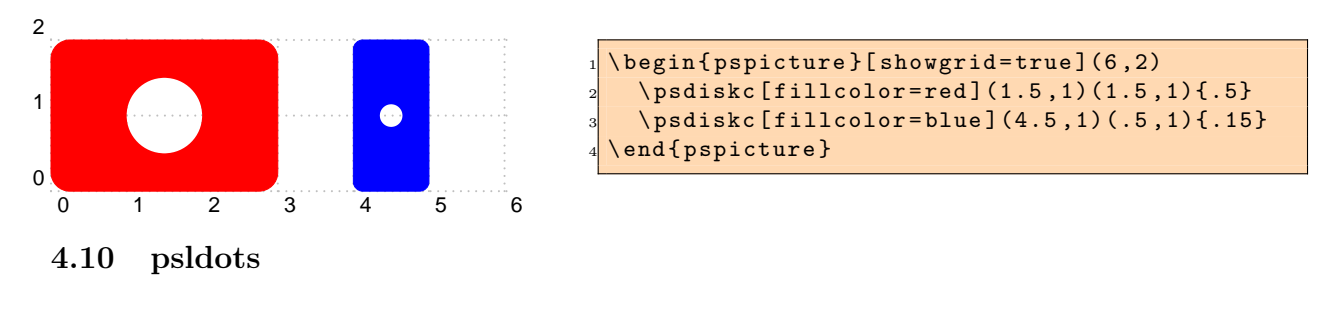

#### \psldots[keys]

As depicted in Figure 10, this macro draws three dots each with diameter ldotssize on the same straight line. Every two consecutive dots are separated by ldotssep. The angle of the line on which the dots lie with the horizontal axis is controlled by the key angle. The key scale can be used to scale up or down the dot diameter (ldotssize) and the dot separation (ldotssep). The keys corresponding to \pslodots are summarized in Table 6.

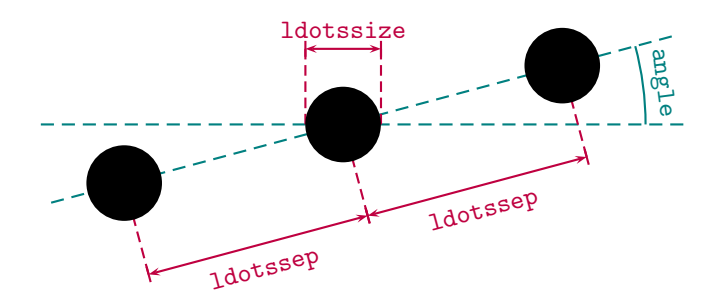

Figure 10. \psldots macro

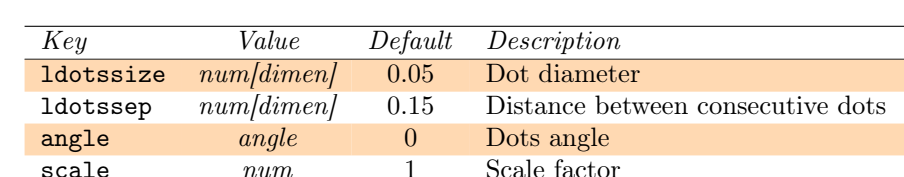

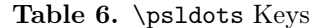

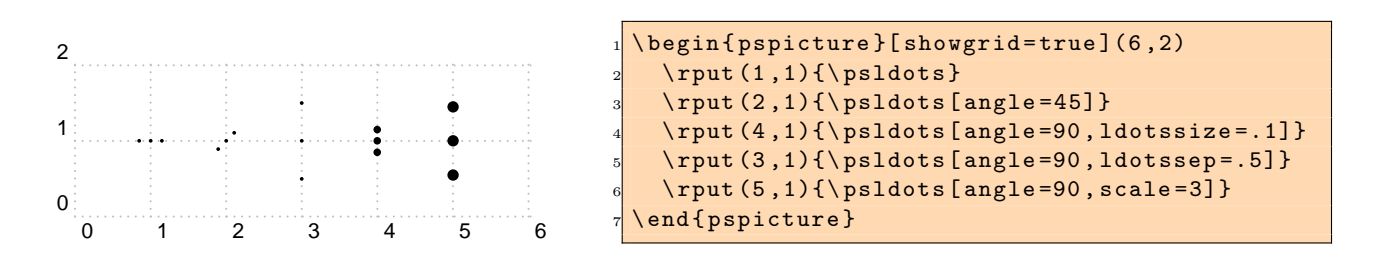

## 4.11 psblock

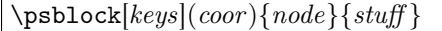

This macro places *stuff* at coordinate *coor*, encloses it in a rectangular frame, and turns that into a node labeled node. The separation between the *stuff* and the frame is controlled by the framesep key.

<span id="page-10-0"></span>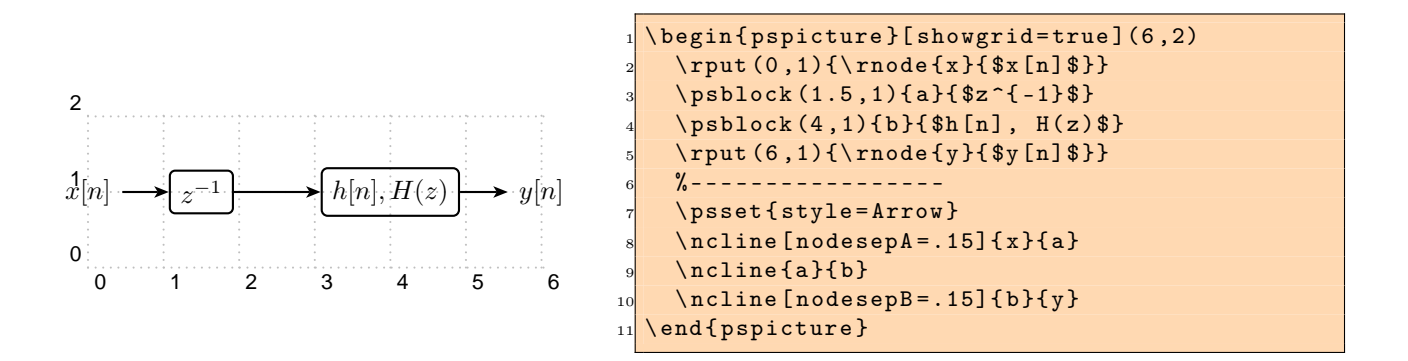

#### 4.12 psfblock

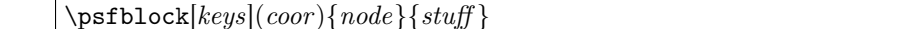

This macro is very similar to the \psblock macro except that the size of the frame is controlled by the key framesize. The frame size is specified as framesize=num1[dimen] num2[dimen]. Note that num1 and  $num2$  are separated by a space, not by comma. If  $num2$  is absent, then a square frame is created.

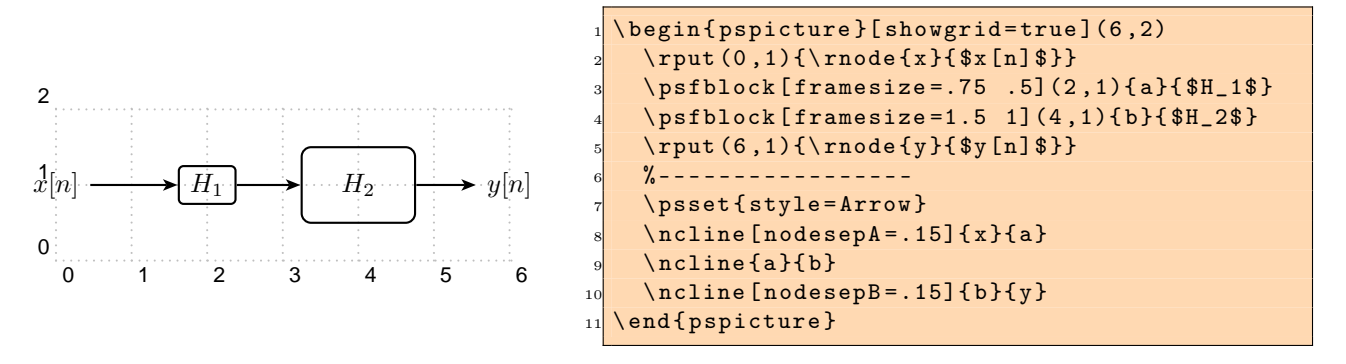

#### 4.13 psusampler

\psusampler[ $keys|(coor){node}{stuff}$ }

This macro is similar to the  $\psph{block}$  except that stuff is placed next to an up-arrow in math mode representing an up-sampler.

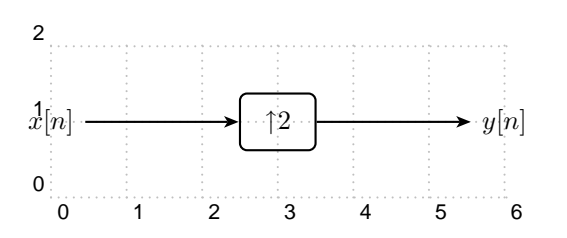

 \ begin { pspicture }[ showgrid = true ](6 ,2) \ rput (0 ,1){\ rnode {x }{ \$x [n ]\$ }} \ psusampler [ framesize =1 .75](3 ,1){ a }{2} \ rput (6 ,1){\ rnode {y }{ \$y [n ]\$ }} % - - - - - - - - - - - - - - - - - \ psset { style = Arrow } \ ncline [ nodesepA =.15]{ x }{ a} \ ncline [ nodesepB =.15]{ a }{ y} \ end { pspicture }

## 4.14 psdsampler

 $\psdsamp1er[keys](coor){node}{stuff}$ 

<span id="page-11-0"></span>This macro is similar to the \psfblock except that *stuff* is placed next to a down-arrow in math mode representing a down-sampler.

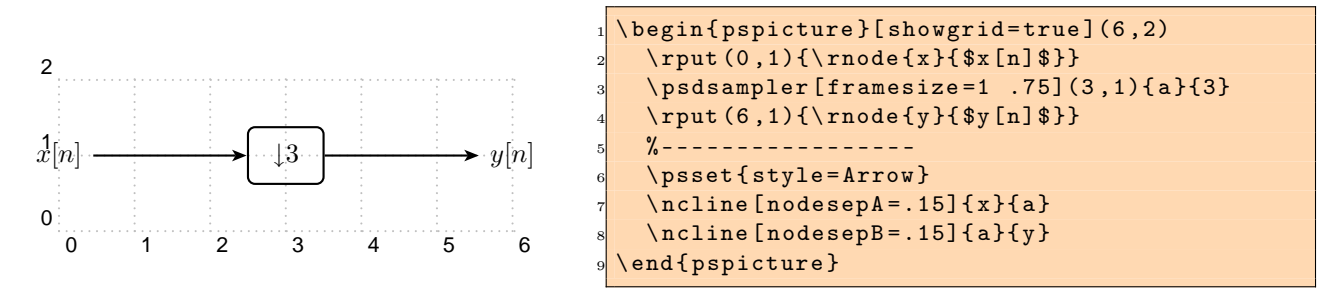

#### 4.15 nclist

 $\n\nclist[keys]\{nc-macro\}{} node-list$ 

This macro is very useful when connecting several nodes using a single node-connecting macro. The node-list must be a comma-separated list of nodes. If node-list is  $n_1, n_2, n_3, \ldots$  is a list of nodes, then \nclist connects  $n_1$  to  $n_2$ ,  $n_2$  to  $n_3$ , and so forth all using the macro *nc-macro*.

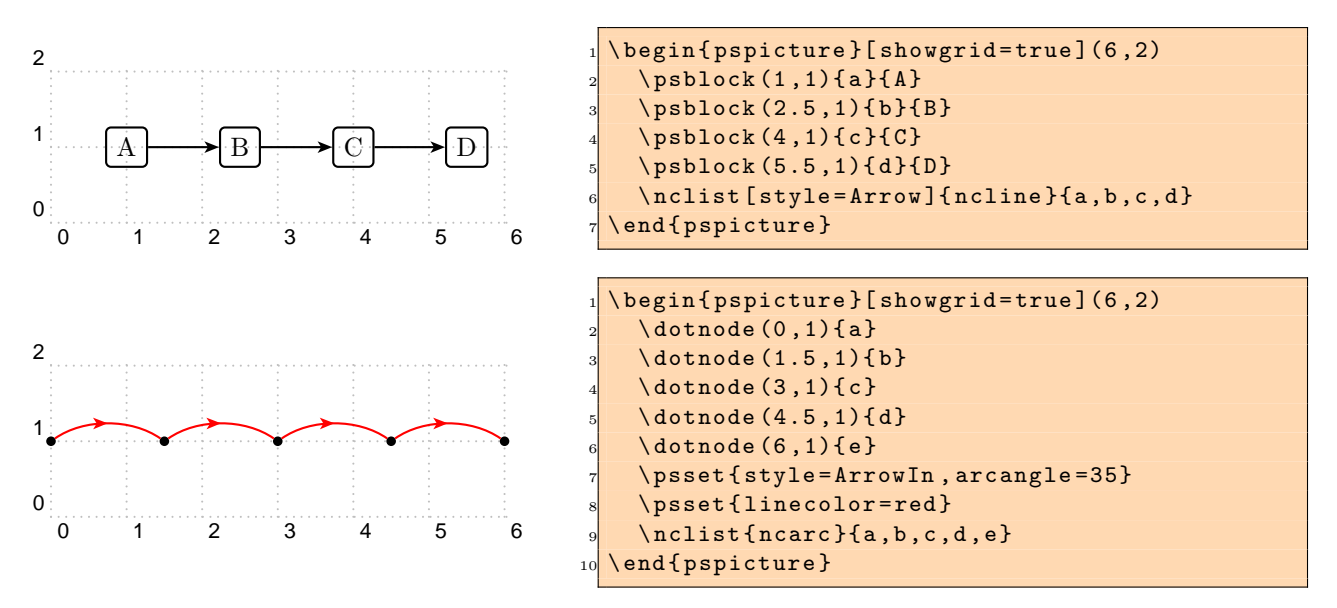

## 5 Examples

In this section, we provide some examples to illustrate the benefits and usage of macros defined in Section [4.](#page-2-0) Note that some of these examples require the use of additional packages. In that case, additional packages are mentioned next to the example number.

#### 5.1 Complex Number

**Example 1.** (use pstricks-add) Show the complex number  $c = a + jb = \rho e^{j\theta}$  as a point in the complex plane.

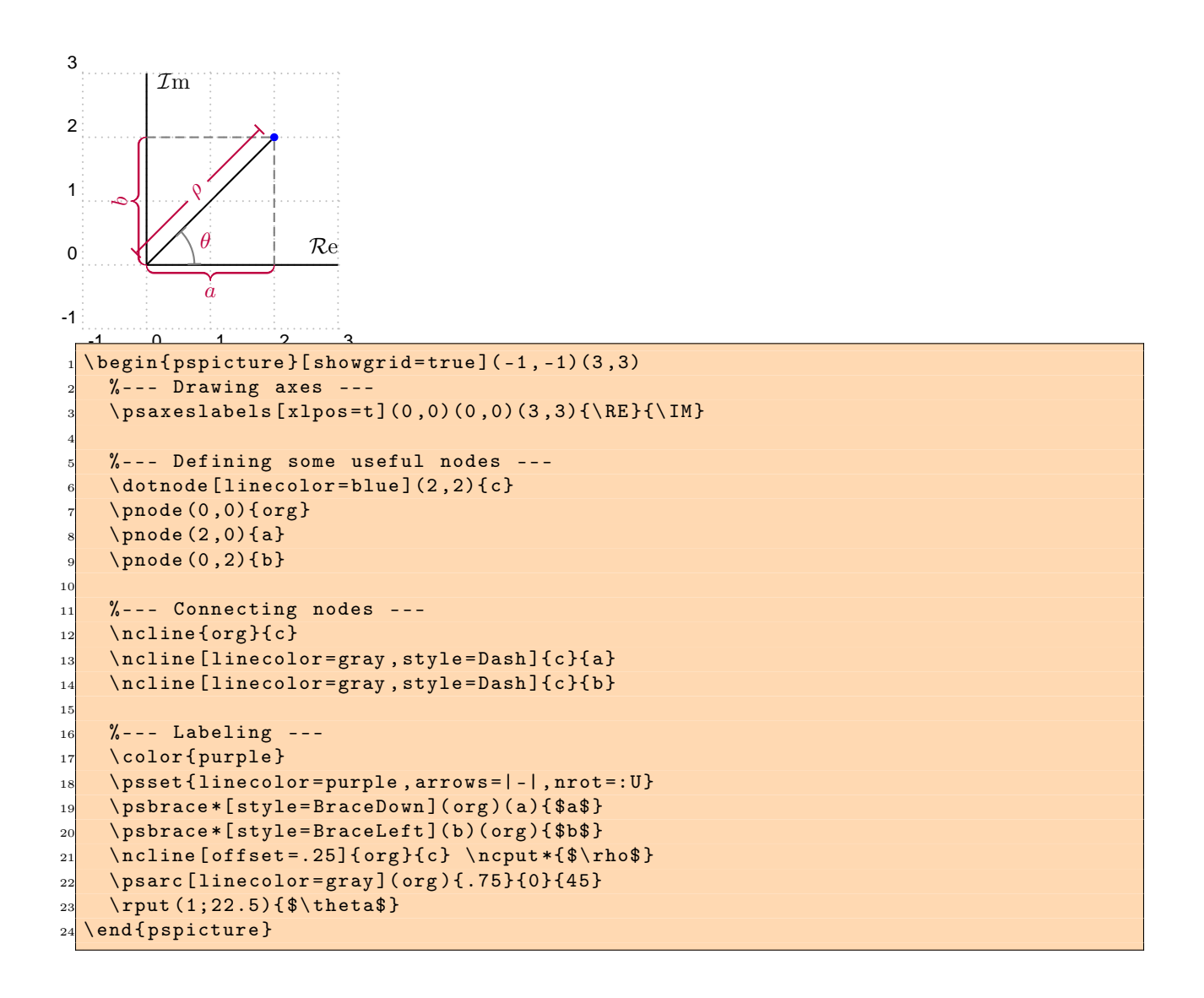

### <span id="page-13-0"></span>5.2 Plotting

Example 2.(use pst-plot) Consider the continuous-time signal

$$
x_c(t) = \begin{cases} \sin(t) , & t \ge 0 \\ 0 , & t < 0 \end{cases}.
$$

Draw the sampled sequence  $x[n] = x_c(\pi n/4)$ .

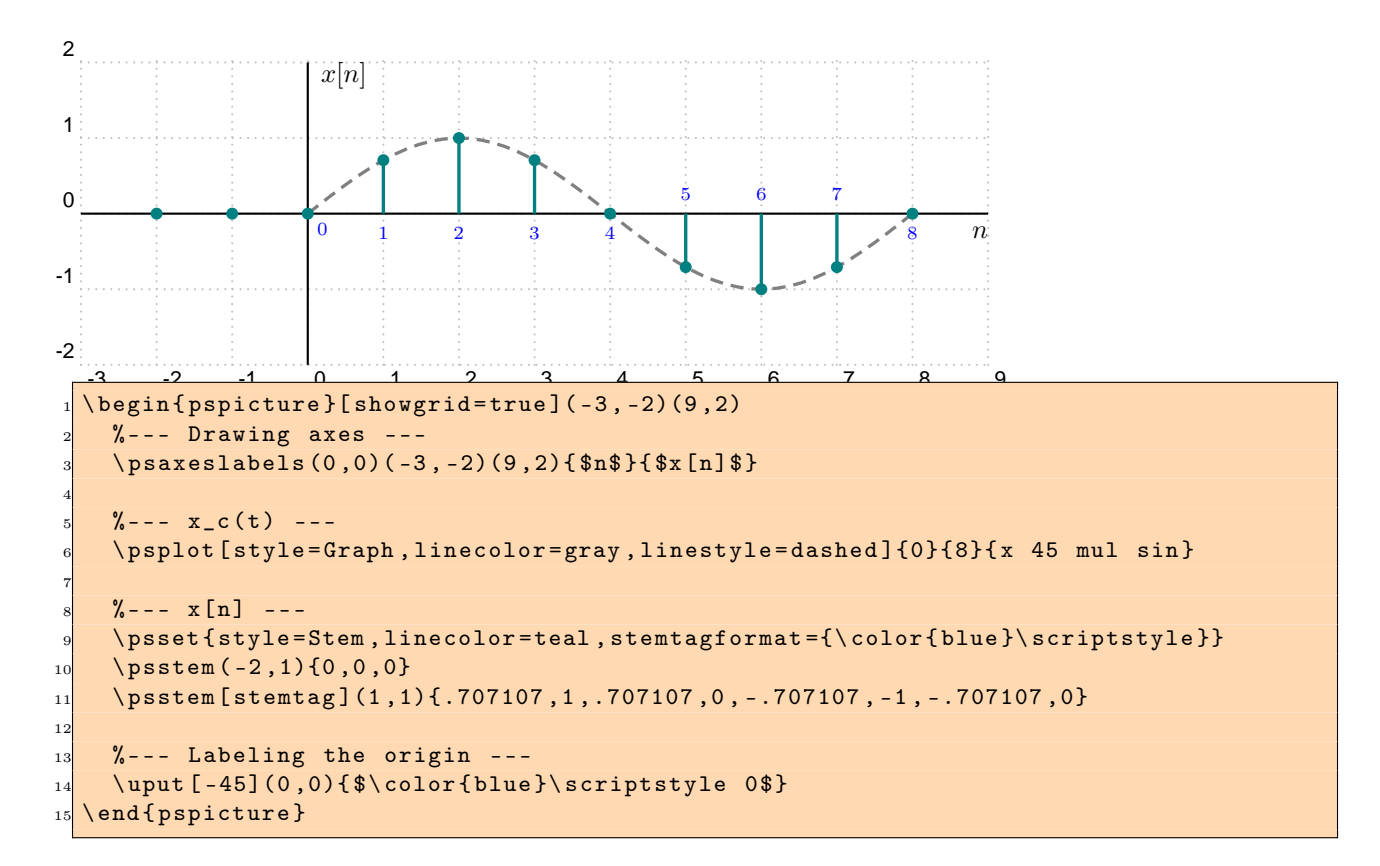

**Example 3.** (use pst-plot) Consider the process of sampling a continuous-time signal  $x_c(t)$  with period T as follows: (1) Multiply  $x_c(t)$  by the impulse train  $s(t) = \sum_{n=-\infty}^{\infty} \delta(t - nT)$  to obtain  $x_s(t) = x_c(t)s(t)$ , and (2) Convert every delta in  $x_s(t)$  into a sequence to obtain the sampled sequence  $x[n]$ . Demonstrate this process for the continuous-time signal  $x_c(t) = 0.5 \sin(\pi t/2) + 0.5$  and  $T = 1$ .

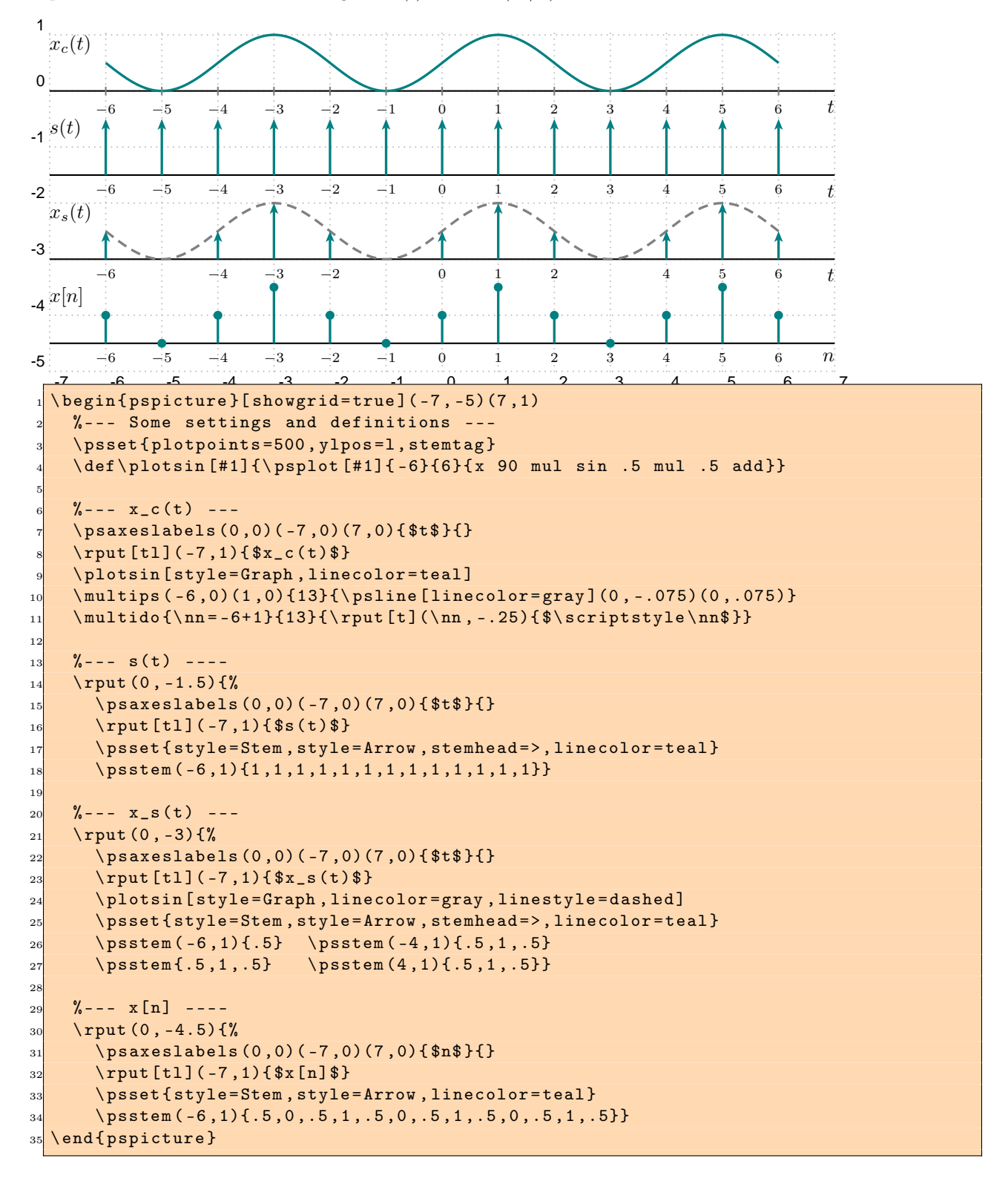

### <span id="page-15-0"></span>5.3 Pole-Zero Diagram

Example 4. Draw the pole-zero diagram of a system with the following system function.

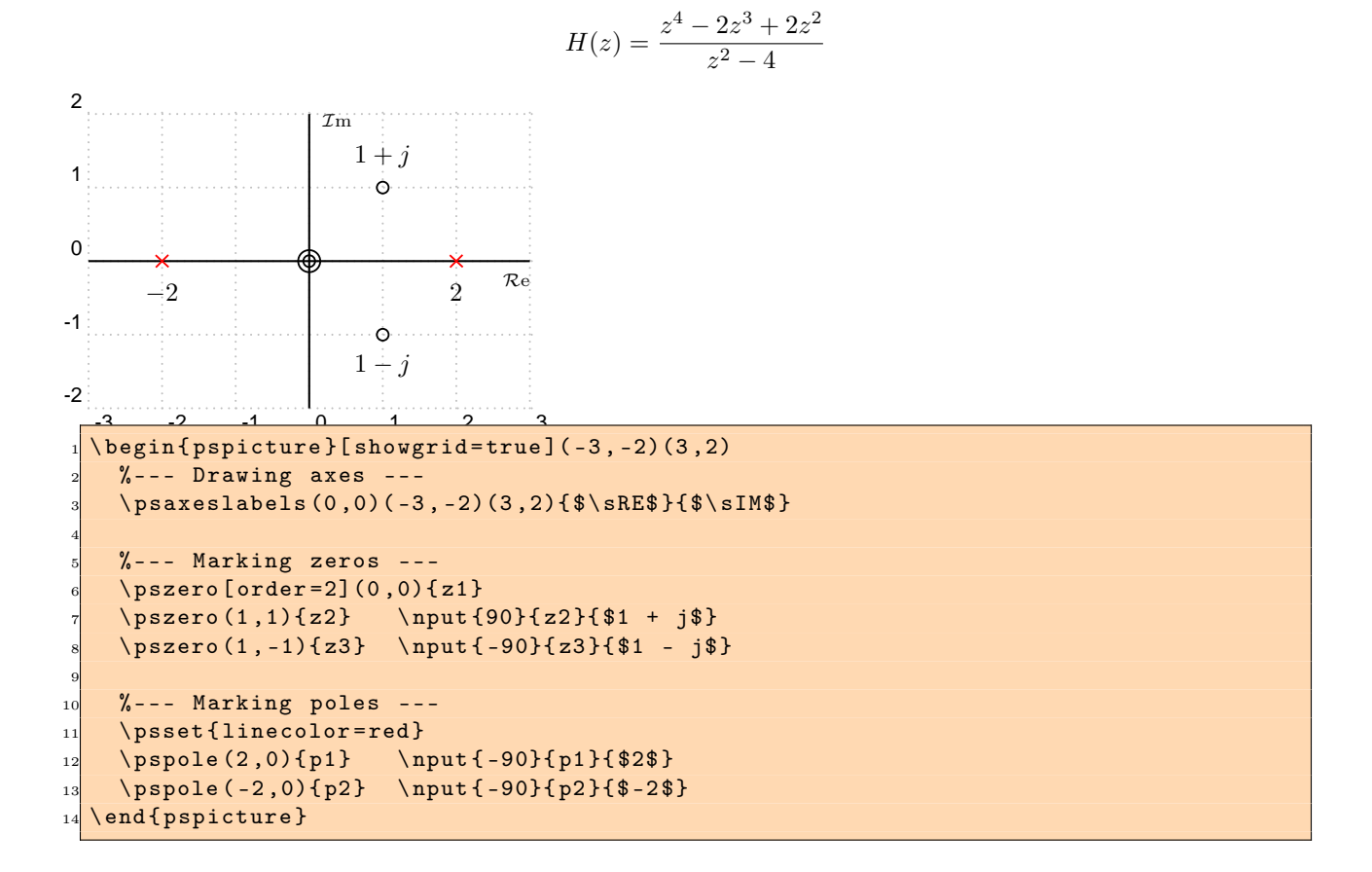

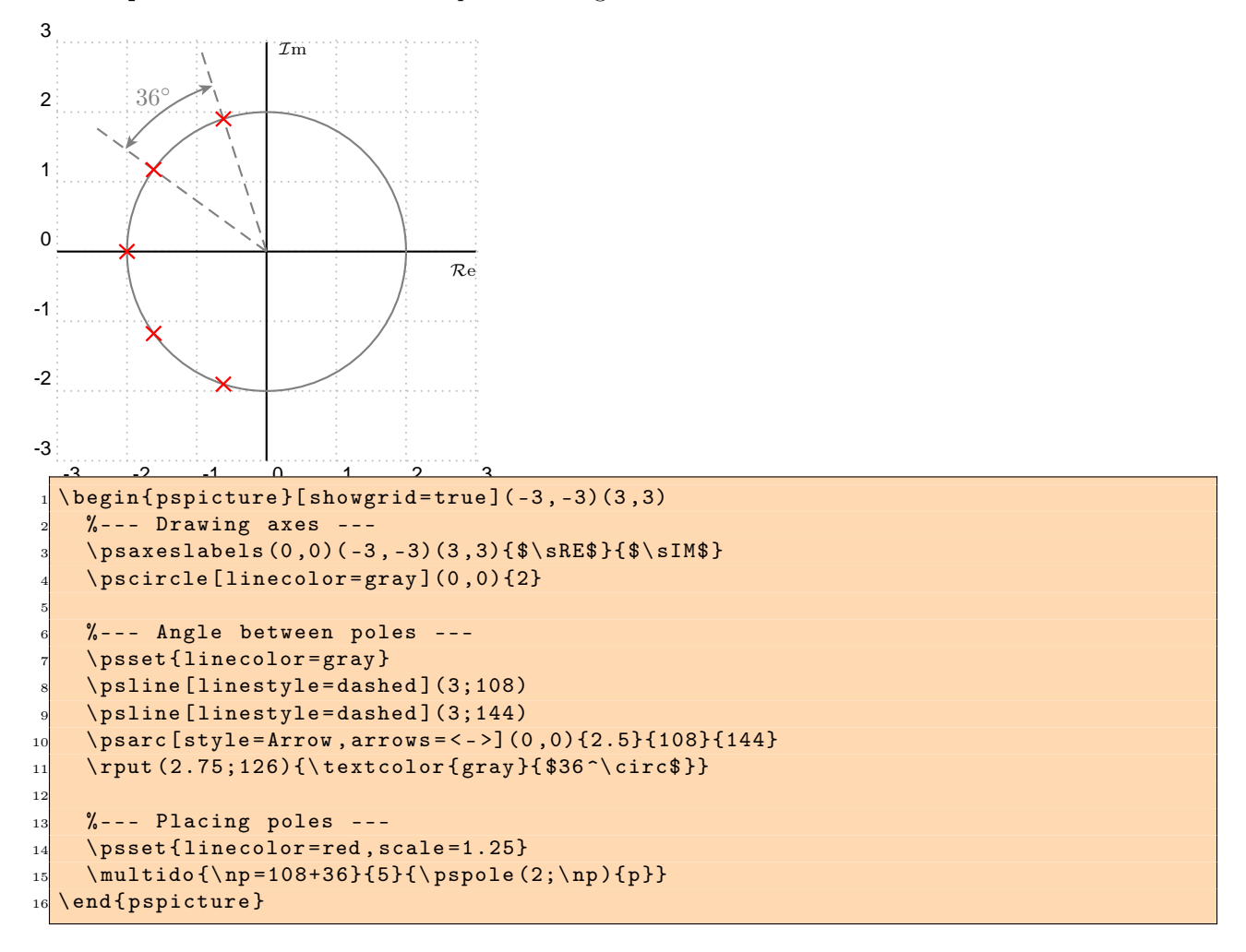

Example 5.(use multido) Draw the pole-zero diagram of a fifth-order Butterworth filter.

### <span id="page-17-0"></span>5.4 Region of Convergence

Example 6. Shade the region of convergence (ROC) of a system with the following system function assuming it is: (1) causal, and (2) stable.

$$
H(z) = \frac{1}{z^2 + z - \frac{3}{4}}
$$

Since the poles of the system are at  $z = \frac{1}{2}$  and  $z = -\frac{3}{2}$ , the ROC of the system with the given assumptions is as follows.

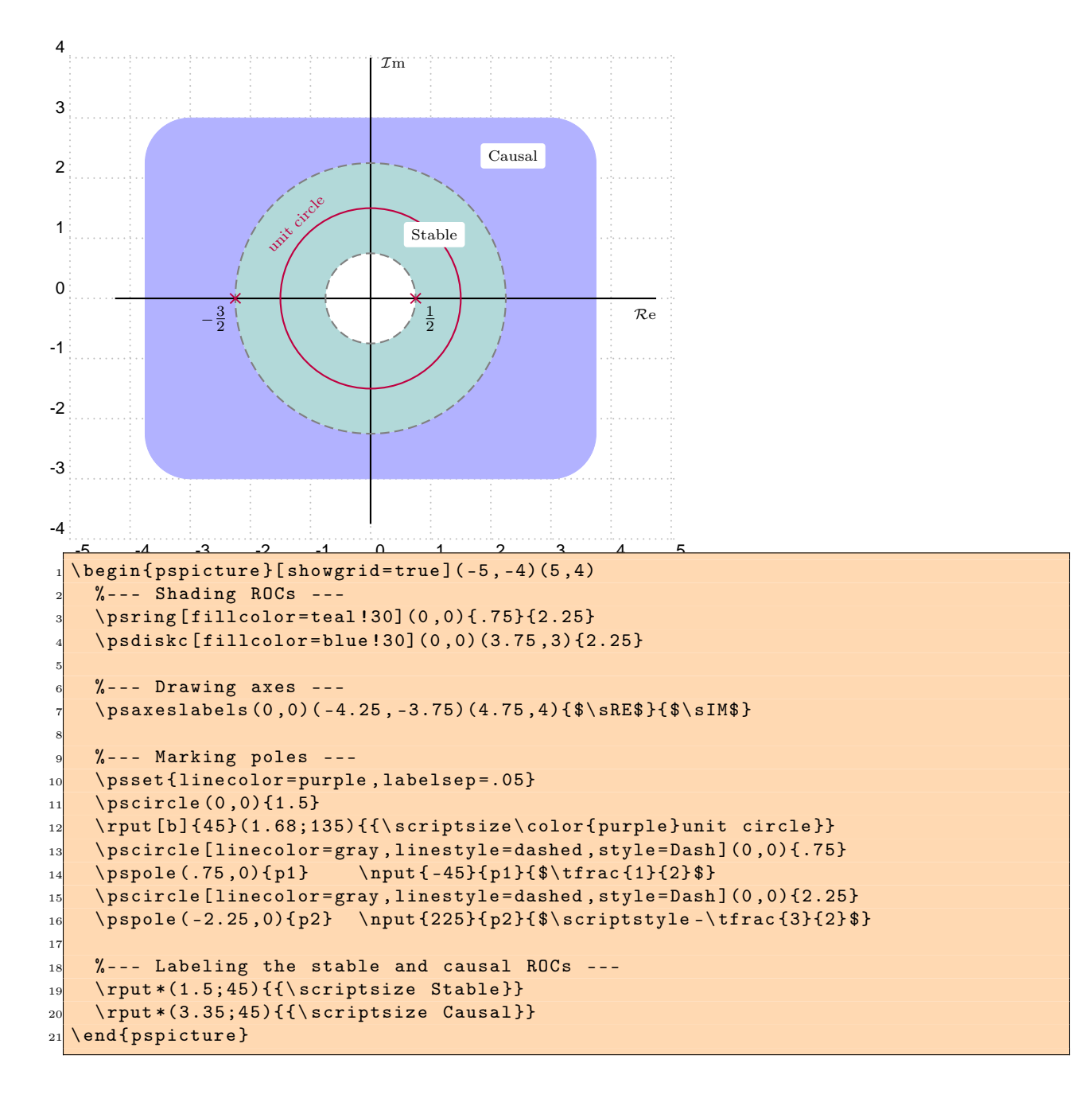

#### <span id="page-18-0"></span>5.5 Block Diagrams

**Example 7.** Draw the block diagram of two systems  $H_1(z)$  and  $H_2(z)$  in both parallel and series combinations.

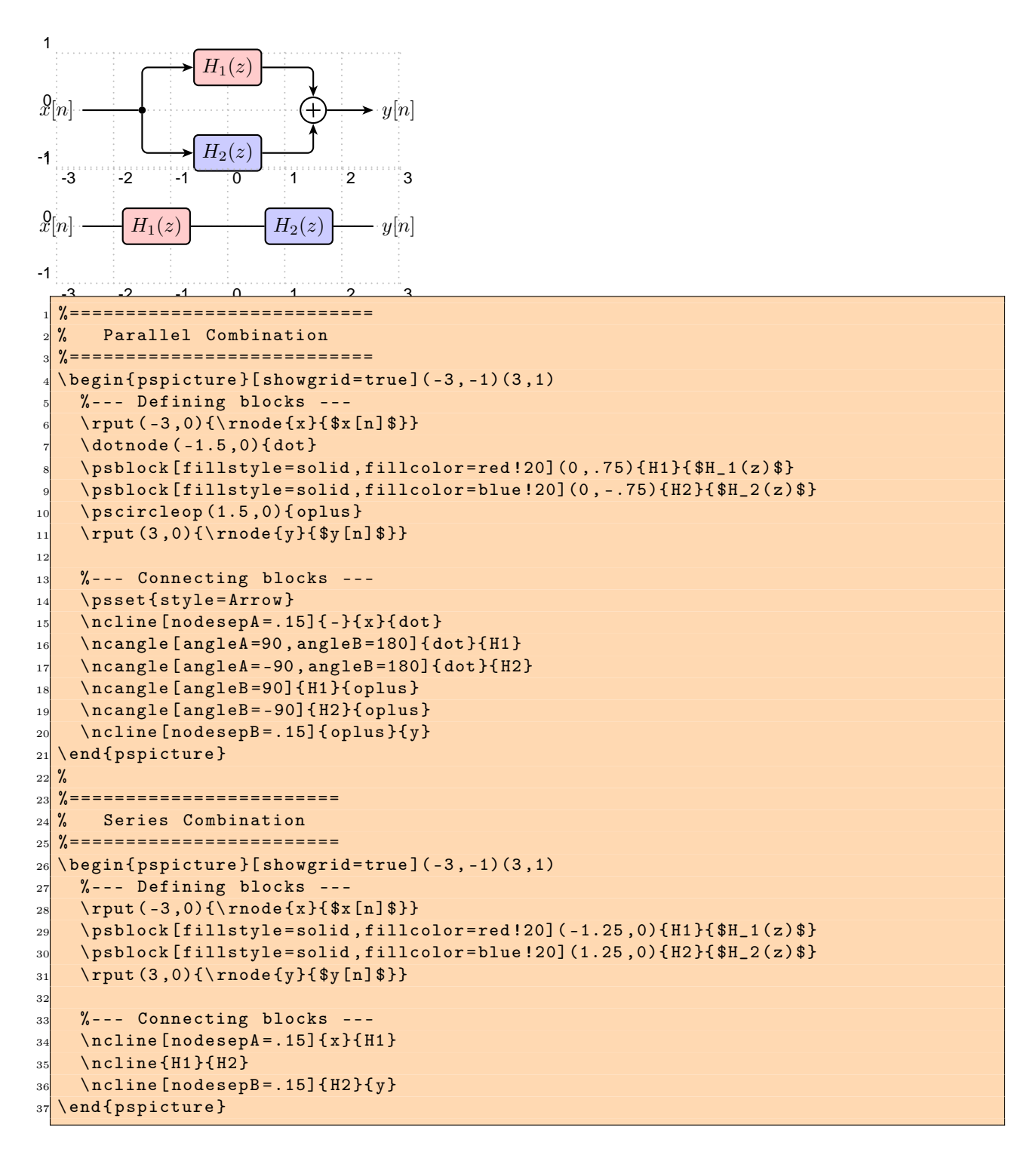

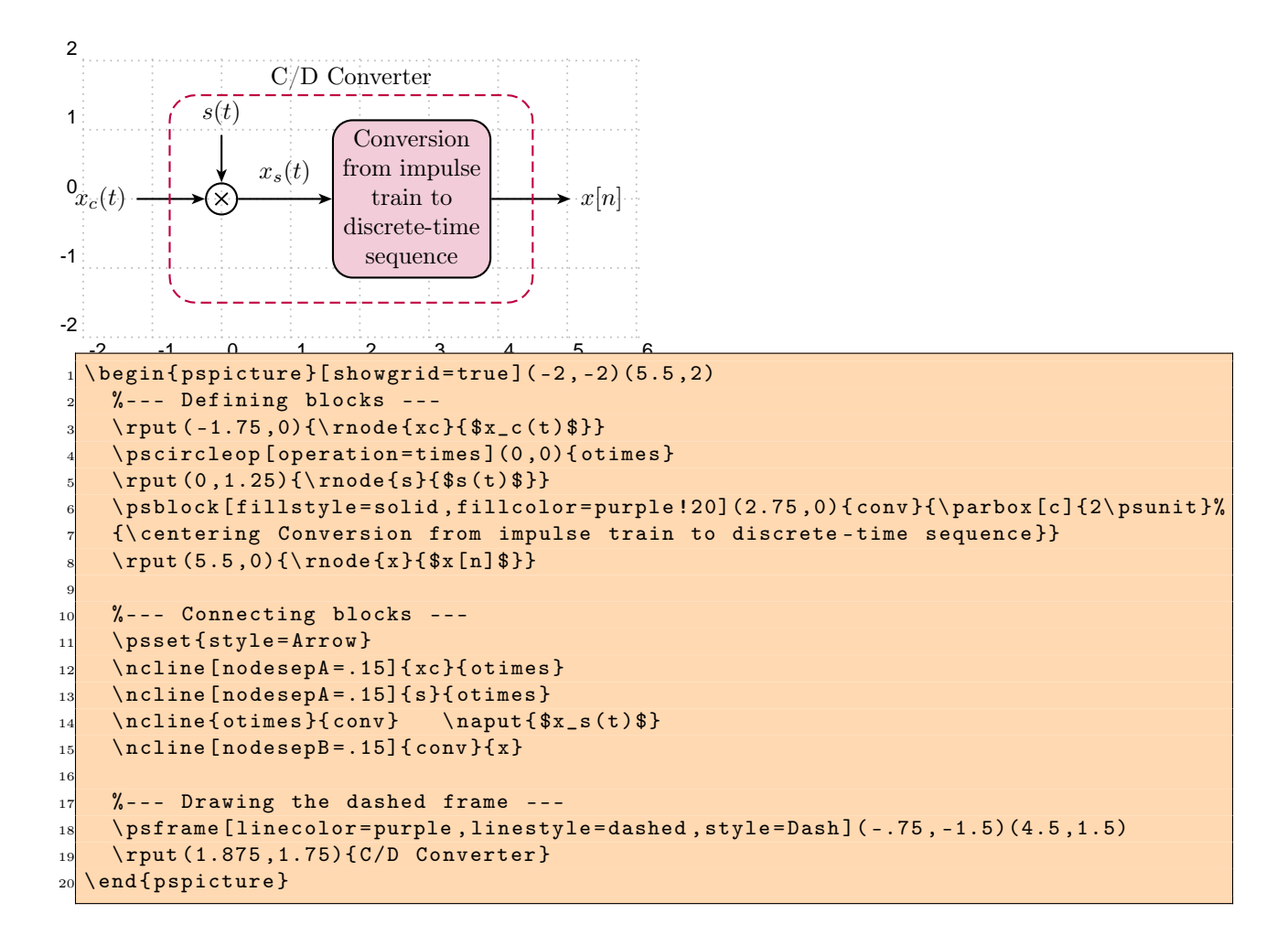

**Example 8.** Draw the block diagram of a continuous-to-discrete-time  $(C/D)$  converter.

Example 9.(use multido) Draw the direct-form II block diagram of a discrete-time LTI system with the following system function.

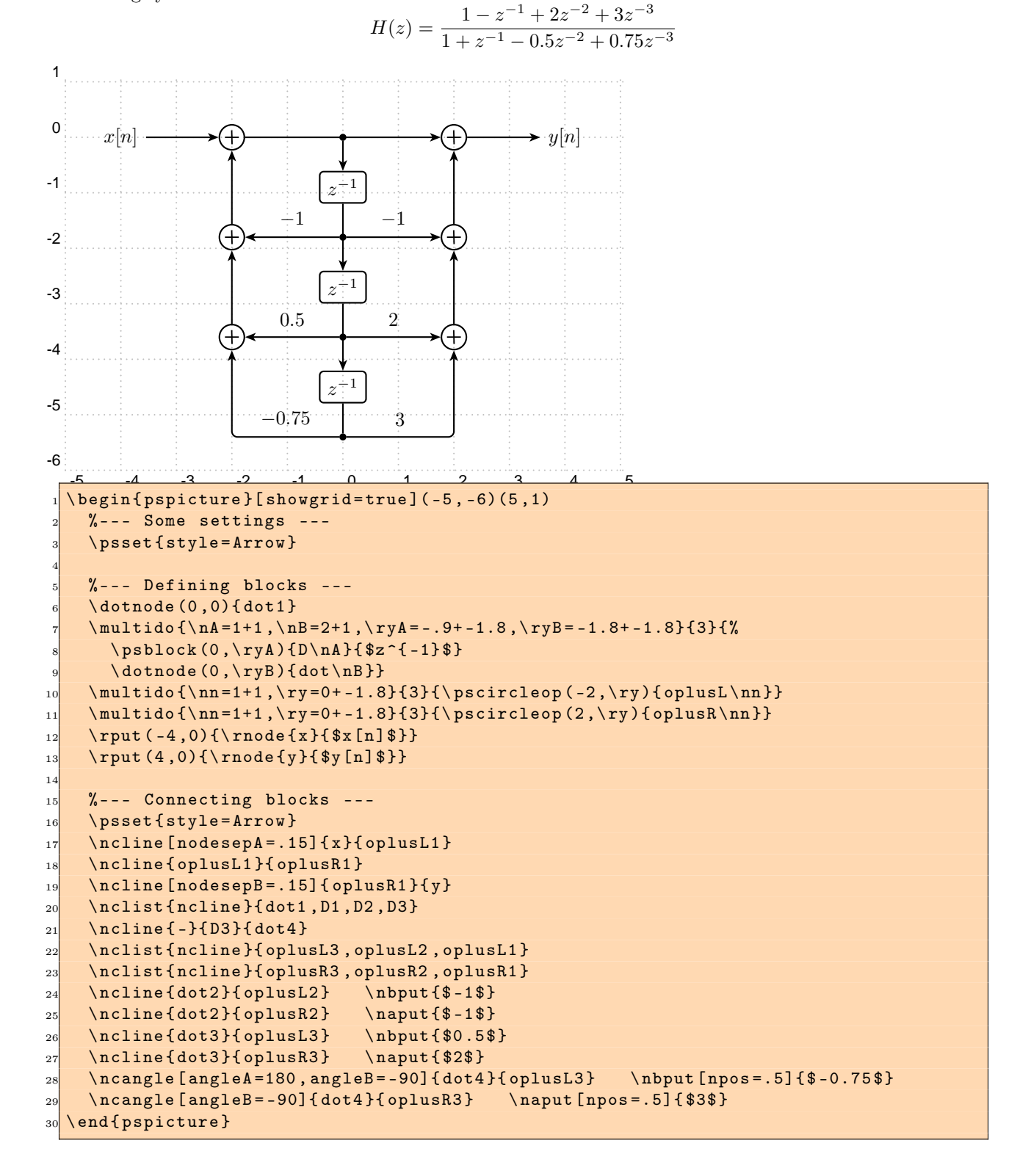

```
-6 -5 -4 -3 -2 -1 0 1 2 3 4 5 6
-4
-3
-2
-1
\frac{9}{x}[n]
x[n] \longrightarrow \longrightarrow h_1[n] \longrightarrow \longrightarrow M \longrightarrow \longrightarrow M \longrightarrow \longrightarrow g_1[n] \longrightarrow (+) \longrightarrow y[n]\overline{\phantom{0}}h_1[n] \longrightarrow M \longrightarrow M \longrightarrow M \longrightarrow g_1[n]h_2[n] \longrightarrow M \longrightarrow M \longrightarrow g_2[n]b
             b
             b
                        b
                        b
                        b
                                      b
                                      b
                                      b
                                                     b
                                                     b
                                                     b
                                                                   b
                                                                   b
                                                                   b
                                                                              b
                                                                              b
                                                                              b
                     h_M[n] \longrightarrow \mathbb{M} \longrightarrow \mathbb{M} \longrightarrow \mathbb{M} \longrightarrow g_M[n]\begin{% -- - Some settings -- -\n\text{framesize}=1.2 .65}\r{\rm put} (-6, 0) {\rm node} {x} {\$x [n] $}\rput (6,0){\rnode{y}{$y[n]$}}
     \dotnode (-4.5,0){dot1}
     \ldots \ldots \ldots \ldots \ldots \ldots \ldots \ldots \ldots \ldots \ldots \ldots \ldots \ldots \ldots \ldots \ldots \ldots \ldots \ldots \ldots \ldots \ldots \ldots \ldots \ldots \ldots \ldots \ldots \ldots \ldots \ldots \ldots \ldots \ldots \ldots \ldots\newcount \cnt
 9
10 %--- First and second channels ---
_{11} \ cnt = 0
_{12} \psforeach{\ry}{0,-1}{%
13 \advance \ cnt by 1
        \pi \{ \{ \ the \ cnt \} [n] \}_{15} \psdsampler (-1,\ry){ds\the\cnt}{$M$}
_{16} \psusampler (1,\ry){us\the\cnt}{$M$}
17 \ psfblock (3, \ry) { g \ the \ cnt } { $g_{ \ the \ cnt } [n] $ }
18 \ pscircleop (4.5, \r{y}) { oplus \ the \ cnt } }
19
20 %--- Placing dots ---
_{21} \ cnt =0
_{22} \psforeach{\rx}{-4.5, -3, -1,1,3,4.5}{%
_{23} \advance\cnt by 1
24 \ rput (\rx, -2){\rnode{dots\the\cnt}{\psldots [angle=90]}}}
25
26 %--- M-th channel ---
27 \psfblock (-3, -3){hM}{$h_M[n]$}
28 \psdsampler (-1, -3) {dsM} {$M$}
_{29} \psusampler(1,-3){usM}{$M$}
30 \psfblock(3,-3){gM}{$g_M[n]$}
31
32 %--- Connecting blocks ---
33 \text{style = Arrow}34 \ncline [nodesepA = . 15] {x} {h1}
35 \nclist {ncline} {h1, ds1, us1, g1, oplus1}
36 \ncline [nodesepB = . 15] { oplus1} { y }
37 \nclist {ncline}{dot2, h2, ds2, us2, g2, oplus2}
38 \ncline [nodesepB = .35] {dot1} {dots1}
39 \ncangle [nodesepA=.35, angleA = -90, angleB=180]{dots1}{hM}
     \nclist{ncline}{hM,dsM,usM,gM}
_{41} \ncangle [nodesepB = . 35, angleB = -90] {gM} {dots6}
_{42} \ncline [nodesepA = .35] {dots6} { oplus 2 }
     \ncline { oplus 2 } { oplus 1 }
   \end { pspicture }
```
Example 10.(use pstricks-add) Draw the block diagram of an M-channel maximally decimated filter bank.

## <span id="page-22-0"></span>References

- [1] Hendri Adriaens. xkeyval package. <CTAN:/macros/latex/contrib/xkeyval>, 2004.
- [2] Dominique Rodriguez and Herbert Voß. pstricks-add package. <CTAN:/graphics/pstricks/contrib/pstricks-add>, 2008.
- [3] Timothy Van Zandt.  $\qquad \qquad PSTricks$   $\qquad \qquad PSTricks$  macros for generic TEX. <http://www.tug.org/application/PSTricks>, 1993.
- [4] Timothy Van Zandt. pst-node package. <CTAN:/graphics/pstricks/base/pst-node>, 1999.
- [5] Timothy Van Zandt. pst-plot package. <CTAN:graphics/pstricks/base/pst-plot>, 1999.